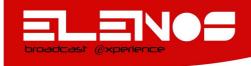

## **SERVICE BULLETIN**

| Bulletin Nr.:        | 125                                                              |
|----------------------|------------------------------------------------------------------|
| Date:                | 15/03/2011                                                       |
| Technician:          | N.Fogli                                                          |
| Equipment:           | ETG Indium series                                                |
| Subject:             | Software loading                                                 |
| Subject description: | Procedure to upload the software in ETG indium series            |
| Time required:       | 10 minutes                                                       |
| Tools required:      |                                                                  |
| Parts required:      | ETG Indium series, PC, M16C - Flasher software update, file .mot |

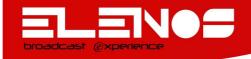

To upload the software in ETG Indium series follow these instructions.

1. Make sure you have taken all precautions to work safely. With electrical panel disabled and / or switchgears open, connect to terminal block on the back of the machine the conductors liner.

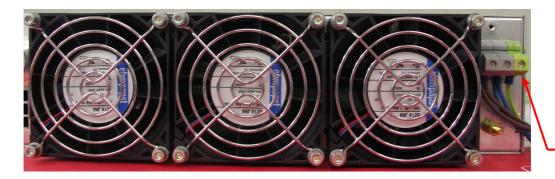

2. Fuelling machine and connect the serial port communications (interface) to the PC, which was previously installed software update (M16C - Flasher).

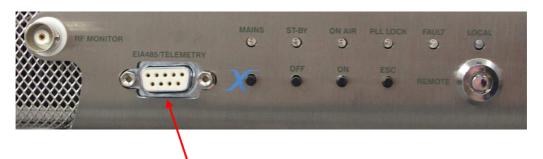

3. Start the program M16CFlasher.exe (M16C - Flasher) and select, if necessary, the option figure. The configuration of parameters connection must be already been made following the appropriate procedure.

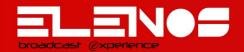

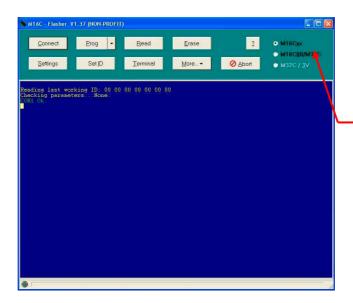

4. Acting on programming switch located on the right side wall, by moving the lever in position "Program Mode".

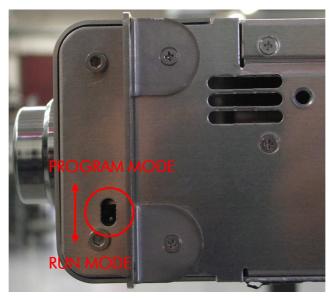

This position is specific for ETG Indium series

5. Click the button "Prog" and make sure that the screen corresponds to that of the figure guide. Check the connection machine-PC and check the parameters of connection.

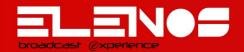

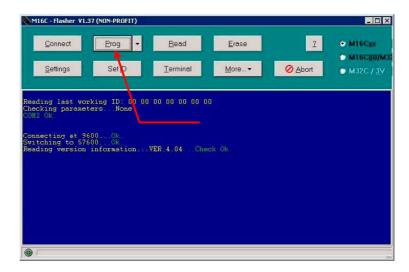

6. As soon as the link between machine and P.C. it was established should be inserted path and file name with which to program the flash memory of the microprocessor. Click on "Open" or press ENTER to start planning.

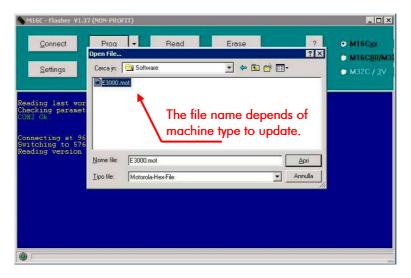

7. Wait until the end of programming. Verify that the operation is successful. In case of failure, shut down the machine, close the program, wait a few seconds, repeat the above steps related to programming. In case of success, turn off the machine, close the program, reposition the switch under the grid on "Run Mode".

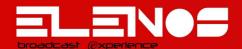

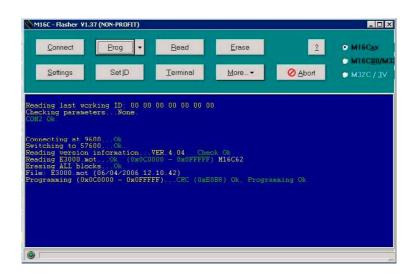